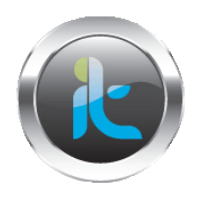

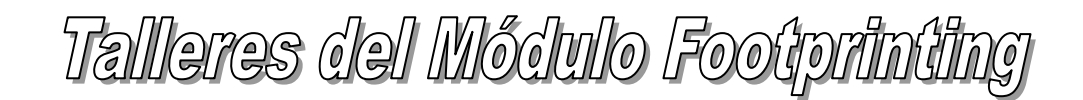

## **FOOTPRINTING**

## **TALLERES COMPLEMENTARIOS DE APLICACOPN DE HERRAMIENTAS Y REFUERZO DE CONCEPTOS. TALLER 7. FOOTPRINTING CON YAHOO PEOPLE**

- 1. Ingrese a la Web [http://people.yahoo.com](http://people.yahoo.com/)
- 2. Buscar información por el nombre de una persona, (seria la persona que trabaja en las instalaciones del objetivo o tiene relaciones cercanas con la infraestructura, ejemplo proveedores, jefe de sistemas, etc.)
- 3. Recolecte los resultados de la búsqueda, y analícelos para ver su importancia para nuestro trabajo.
- 4. Busque nuevamente por correo electrónico y realice nuevamente el mismo procedimiento de recolección.

## **TALLER 8. INTELLIUS**

- 1. Ingrese a la Web [http://www.intellius.com](http://www.intellius.com/)
- 2. Buscar información por el nombre de una persona, (seria la persona que trabaja en las instalaciones del objetivo o tiene relaciones cercanas con la infraestructura, ejemplo proveedores, jefe de sistemas, etc.)
- 3. Recolecte los resultados de la búsqueda, y analícelos para ver su importancia para nuestro trabajo.
- 4. Busque nuevamente por correo electrónico y realice nuevamente el mismo procedimiento de recolección.

## **TALLER 9. HTTRACK**

- 1. Instale a herramienta Httrack Webside Copier y ejecútela para la recolección.
- 2. Escoja la opción ENGLISH, Luego de NEXT (Siguiente), En project Name coloque el nombre de una persona en investigación y dele click en Select Options.
- 3. Seleccione Scan Rules, seleccione .GIF,Zip y Mov en opciones y luego click en OK.
- 4. Para la web adderss coloque la URL del Objetivo, Luego NEXT y FINISH.
- 5. Documente los resultados debería tener visualizado el mirror o espejo del sitio analizado en su máquina local.